# Install on the RasPBX (Asterisk for Raspberry Pi)

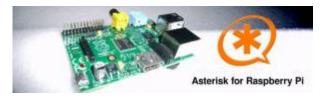

A 4GB card is required. First download the image disk to flash it in your MicroSD.

Get it from :

• Downloads (from raspberry-asterisk.org)

The latest image available for download is based on Raspbian (Debian 8 / Jessie) and includes:

- SD Image name raspbx-22-09-2016.zip (for 4Go microSD)
- Asterisk 13.11.2
- FreePBX 13.0.188.8

## Install the RasPBX suite

Follow those instruction to flash the SD image :

• Flash Image (from raspberrypi.org)

Connect to SSH (raspbx/raspberry) to complete the installation with the Voximal installer package. The default login acces is :

SSH login:

- user: root
- password: raspberry

Default FreePBX login:

- user: admin
- password: admin

Raspbian GNU/Linux8 raspbx tty1

raspbx login : root
Password:

Welcome to RasPBX - Asterisk for Raspberry Pi

RasPBX is based on Debian. The programs included with the Debian GNU/Linux system are free software; the exact distribution terms for each program are

Last update: 2016/11/05 14:47 installation\_guide:raspbx https://wiki.voximal.com/doku.php?id=installation\_guide:raspbx&rev=1478357225

described in the individual files in /usr/share/doc/\*/copyright. RasPBX comes with ABSOLUTELY NO WARRANTY, to the extent permitted by applicable law. List of RasPBX specific commands: raspbx-upgrade Keep your system up to date with the latest add-ons and security fixes configure-timezone Set timezone for both system and PHP install-fax Install HylaFAX add-fax-extension Add additional fax extension for use with HylaFAX install-fail2ban Install Fail2Ban for additional security install-dongle Install GSM/3G calling capability with chan dongle raspbx-backup Backup your complete system to an image file Last login: Sat Mar 5 18:56:10 2016

Once your RasPBX has successfully booted, run this command on the console t

Once your RasPBX has successfully booted, run this command on the console to install the latest additions and improvements:

```
root@raspbx:~# raspbx-upgrade
RasPBX upgrade tool
Run "raspbx-upgrade --help" for additional options
Base version: 06-03-2016
Installed upgrade:
                          21
Local upgrade available:
                          21
Online upgrade available: 24
Running apt-get update && apt-get dist-upgrade.
... (lot of logs...)
132 upgraded, 2 newly installed, 0 to remove and 0 not upgraded.
Need to get 164 MB of archives.
After this operation, 10.4 MB of additional disk space will be used.
Do you want to continue? [Y/n] y
... (installing packages...)
Setting up libraspberrypi0 (1.20160620-1) ...
Setting up libraspberrypi-dev (1.20160620-1) ...
Setting up libraspberrypi-doc (1.20160620-1) ...
Setting up libraspberrypi-bin (1.20160620-1) ...
Setting up raspbx-upgrade (1.0-43) ...
Setting up raspi-config (20160527) ...
Installing new version of config file /etc/init.d/raspi-config ...
Processing triggers for initramfs-tools (0.120+deb8u2) ...
Processing triggers for libc-bin (2.19-18+deb8u4) ...
Processing triggers for systemd (215-17+deb8u4) ...
Installing upgrade 22.
```

Fixing Asterisk startup problems in recent 2016 images Installing upgrade 23. \_\_\_\_\_ Increasing swap size to 200MB; installing en US locale Generating locales (this might take a while)... en GB.UTF-8... done en US.UTF-8... done Generation complete. Installing upgrade 24. . . . . . . . . . . . . . . 1. Updating GPG keys for FreePBX 2. Enabling Apache2 rewrite module qpg: refreshing 2 keys from hkp://pool.sks-keyservers.net gpg: requesting key 69D2EAD9 from hkp server pool.sks-keyservers.net gpg: requesting key B33B4659 from hkp server pool.sks-keyservers.net gpg: key 69D2EAD9: "FreePBX Mirror 1 (Module Signing - 2014/2015) <security@freepbx.org>" 2 new signatures gpg: key B33B4659: "FreePBX Module Signing (This is the master key to sign FreePBX Modules) <modules@freepbx.org>" 2 new signatures gpg: Total number processed: 2 new signatures: 4 gpg: gpg: 3 marginal(s) needed, 1 complete(s) needed, PGP trust model gpg: depth: 0 valid: 1 signed: 1 trust: 0-, 0q, 0n, 0m, 0f, 1u gpg: depth: 1 valid: 1 signed: 0 trust: 0-, 0q, 0n, 1m, 0f, 0u Enabling module rewrite. To activate the new configuration, you need to run: service apache2 restart Finishing RasPBX upgrades installation, installed version is now: 24 root@raspbx:~#

#### Install the Voximal module

RasPBX already install Asterisk with FreePBX so you only need to complete your installation with the Voximal package :

Get it from :

Lastest Voximal/Rasberry package

You can directly download the Voximal package with the wget tool :

```
root@raspbx:~# wget
http://downloads.voximal.com/voximal/raspbian8/armhf/latest.tar.gz
--2016-09-13 16:52:21--
http://downloads.voximal.com/voximal/raspbian8/armhf/latest.tar.gz
Resolving downloads.voximal.com (downloads.voximal.com)... 84.246.228.252,
```

```
2a02:23e0:0:4:9458:e0ff:feb7:e457
Connecting to downloads.voximal.com
(downloads.voximal.com)|84.246.228.252|:80... connected.
HTTP request sent, awaiting response... 200 OK
Length: 7819312 (7.5M) [application/x-gzip]
Saving to: 'latest.tar.gz'
latest.tar.gz 100%[======>] 7.46M 3.34MB/s in 2.2s
2016-09-13 16:52:23 (3.34 MB/s) - 'latest.tar.gz' saved [7819312/7819312]
```

Untar and execute the installation script :

```
root@raspbx:~# tar xfz latest.tar.gz
root@raspbx:~# cd voximal 14.0 2016xxxx 0voximalxxxraspbian8 armhf/
root@raspbx:~/voximal 14.0 2016xxxx 0voximalxxxraspbian8 armhf# ./install.sh
Compatible module found : app voximal.so.asterisk v13.11.2
--- Voximal V14.0 Installation ---
Creating directories
Installing binaries
Installing VoiceXML examples
Installing default voximal.conf
Installing libraries
Installing Voximal module for asterisk
Installing additional sounds
User asterisk exists, set permissions
Restarting asterisk.....
Configuring VoiceXML examples
Installing Voximal FreePBX module
Configuring Voximal FreePBX module
Adding accounts...
- Account "helloworld" added
 - Extension 8965 added
Wildcard extension added
Voximal license updated
Voximal configuration updated
Voximal TTS configuration parsed
Generating CSS...Done
Module voximal successfully installed
Updating Hooks...Done
Reloading FreePBX
Successfully reloaded
--- Voximal V14.0 installation has finished ---
```

#### **Connect with WIFI (option)**

If you want to connect you raspberry with Wifi, please follow those steps :

• Configure Wifi (from raspberrypi.org)

### Use a GSM/USB dongle (option)

A highly affordable GSM access can be obtained using Huawei E155X or compatible USB modems and chan\_dongle, providing both inbound and outbound calls on GSM/3G networks.

Chan\_dongle is able to work with many different USB modems from Huawei, such as K3715, E169 / K3520, E155X, E175X, K3765 and others.

- Compatibility list
- More information

You can use the integrated dongle channel to get calls from a plug.

```
root@raspbx:~# install-dongle
Installing GSM VoIP gateway with chan dongle.
Please read the documentation at http://raspbx.org/dongle
Please enter the phone number of your SIM card
(defaults to +1234567890 if left blank):
Send incoming SMS to email address
(leave empty to disable SMS forwarding):
Forward incoming SMS to mobile phone number (via dongle0)
(leave empty to disable):
Reading package lists... Done
Building dependency tree
Reading state information... Done
The following extra packages will be installed:
  libjim0.75 usb-modeswitch-data
. . .
Would you like to install a webpage for sending SMS with
chan dongle? (http://raspbx/sms/) [y/N] n
Please wait...
!!!!amportal is depreciated. Please use fwconsole!!!!
forwarding all commands to 'fwconsole'
Running FreePBX shutdown...
Shutting down Asterisk Gracefully. Will forcefully kill after 30 seconds.
Press C to Cancel
Press N to shut down NOW
[=====] 1 sec
Running FreePBX startup...
Starting Asterisk...
[=====] 57 secs
Asterisk Started
Your configuration has been saved successfully to these files:
/etc/asterisk/dongle.conf
```

#### root@raspbx:~#

You will need to configure and inband route to link the incomming calls to the Voximal application and account.

From: https://wiki.voximal.com/ - **Voximal documentation** 

Permanent link: https://wiki.voximal.com/doku.php?id=installation\_guide:raspbx&rev=147835722

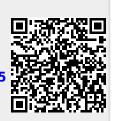

Last update: 2016/11/05 14:47